# **RF-CMBO 2.4GHz Wireless Combo**

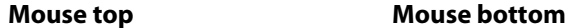

### **Setting up Installing the batteries To install the keyboard batteries:**

**1** Remove the battery cover on the bottom of the keyboard.

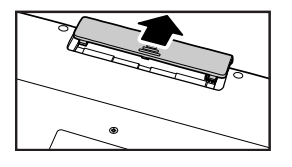

- Keyboard  **Laser mouse**
- 2.4G Receiver AA batteries (4) • Installation CD • *Quick Setup Guide*
- including *User Guide*

**2** Install two AA batteries (included). Make sure that the  $+$  and  $-$  symbols on the batteries match the symbols in the battery compartment.

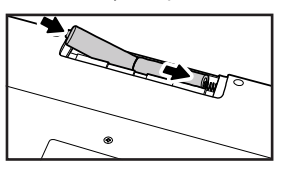

#### **3** Replace the battery cover.

### **Package contents**

- Three mouse buttons (left, right, and middle)
- Tilt/scroll wheel
- Two hot-key buttons
- Power saving mode
- Excellent performance
- Working range up to 32.8 feet (10 meters)
- Dual-color status LED indicator
- Connect button
- Power switch

#### **Features Keyboard**

- **1** Press the tab to release the battery cover on the bottom of the mouse.
- **2** Install two AA batteries (included). Make sure that the + and symbols on the batteries match the symbols in the battery compartment.
- **3** Replace the battery cover.
- 104-key design 18 hot-keys
- Connect button Power switch
- 
- LED showing pairing Soft palm rest and battery status
- 

#### **Mouse**

### **System requirements**

- One available USB port (USB 2.0 or 1.1)
- Operating system: Microsoft® Windows® 7, Windows® Vista, or Windows® XP with Service Pack 3 or higher

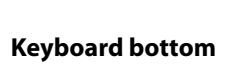

**CO NN ECT OFF ON**

 $\bullet$ 

 $\bullet$   $\bullet$ 

 $\equiv$ 

 $\bigcirc$ 

### **To install the mouse batteries:**

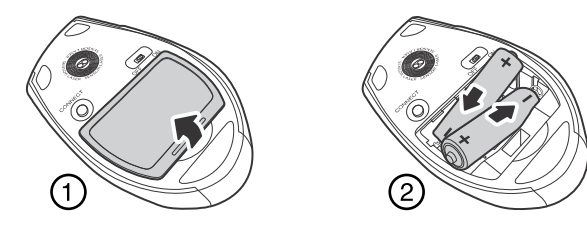

### **Setting up the keyboard and mouse**

- **1** Plug the 2.4 GHz receiver into an available USB port on your computer.
- **2** Slide the power switch of the mouse to **ON**, to turn the mouse on.
- **3** Slide the power switch of the keyboard to **ON**, to turn the keyboard on. The computer recognizes the keyboard and mouse automatically. The keyboard and mouse are ready to use.

### **Installing the combo driver**

To use advanced functions, such as tilt wheel driver, dynamic search and magnifier, you need to install the mouse driver and software.

- **1** Insert the installation CD (provided) in the CD drive on your computer. The installation program should start automatically. If it does not start automatically, open Windows Explorer, browse to the CD, then double-click autorun.exe. The Rocketfish wireless combo screen opens.
- **2** Click **Install Combo Driver**. The Welcome screen opens.
- **3** Click **Next**. The Start installation screen opens.
- **4** Click **Next**. An installation progress bar appears. When the installation is complete, the Setup Complete screen opens.
- **5** Click **Finish**.

## **Legal notices**

#### **FCC Part 15**

This device complies with Part 15 of the FCC Rules. Operation of this product is subject to the following two conditions: (1) this device may not cause harmful interference, and (2) this device must accept any interference received, including interference that may cause undesired operation.

**# Description** Slide show button Status LED E-mail button Sleep button Home button Search button My Favorite button Back web page button Forward web page button Refresh web page button Stop web page button

This equipment has been tested and found to comply within the limits for a class B digital device, pursuant to Part 15 of the FCC Rules. These limits are designed to provide reasonable protection against harmful interference in a residential installation. This equipment generates, uses, and can radiate radio frequency energy and, if not installed and used in accordance with the instructions, may cause harmful interference to radio communications. However, there is no guarantee that interference will not occur in a particular installation. If this equipment does cause harmful interference to radio or television reception, which can be determined by turning the equipment off and on, the user is encouraged to try to correct the interference by one or more of the following measures:

- 
- 
- 

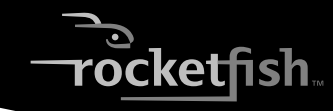

- Reorient or relocate the receiving antenna.
- Increase the separation between the equipment and receiver.
- Connect the equipment into an outlet on a circuit different from that to which the receiver is connected.
- Consult the dealer or an experienced radio/TV technician for help.

#### **FCC warning**

Changes or modifications not expressly approved by the party responsible for compliance with the FCC Rules could void the user's authority to operate this equipment.

#### **DHHS and FDA safety certification**

This product is made and tested to meet safety standards of the FCC, requirements and compliance with safety performance of the U.S. Department of Health and Human Services, and also with FDA Radiation Performance Standards 21 CFR Subchapter J.

#### **Canada ICES-003 statement**

This Class B digital apparatus complies with Canadian ICES-003. Cet appareil numérique de la classe (B) est conforme à la norme NMB-003 du Canada.

#### **RSS 310 statement**

To reduce potential radio interference to other users, the antenna type and its gain should be so chosen that the equivalent isotropically radiated power (e.i.r.p.) is not more than that permitted for successful communication. Operation is subject to the following two conditions: 1) this device may not cause interference and 2) this device must accept any interference, including interference that may cause undesired operation of the device.

#### **One-year limited warranty**

Visit www.rocketfishproducts.com for details.

© 2010 BBY Solutions, Inc., All Rights Reserved Distributed by Best Buy Purchasing, LLC 7601 Penn Avenue South, Richfield, MN USA 55423-3645

CONNECT

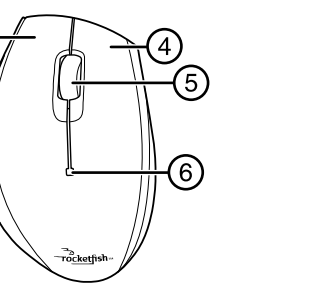

OFF ON

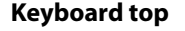

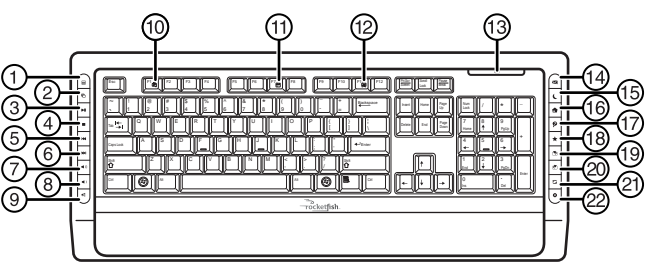

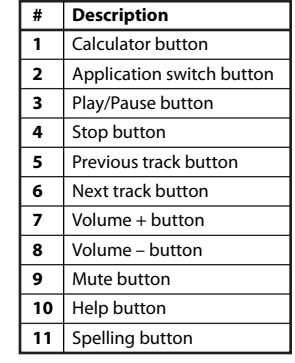

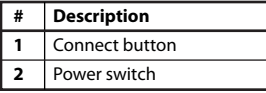

 $\overline{\mathsf{F}}$ 

 $\equiv$ 

 $^{\copyright}$  $(3)$ 

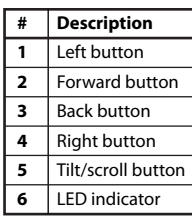

**# Description** Laser sensor Connect button Power button

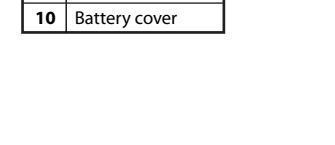

Free Manuals Download Website [http://myh66.com](http://myh66.com/) [http://usermanuals.us](http://usermanuals.us/) [http://www.somanuals.com](http://www.somanuals.com/) [http://www.4manuals.cc](http://www.4manuals.cc/) [http://www.manual-lib.com](http://www.manual-lib.com/) [http://www.404manual.com](http://www.404manual.com/) [http://www.luxmanual.com](http://www.luxmanual.com/) [http://aubethermostatmanual.com](http://aubethermostatmanual.com/) Golf course search by state [http://golfingnear.com](http://www.golfingnear.com/)

Email search by domain

[http://emailbydomain.com](http://emailbydomain.com/) Auto manuals search

[http://auto.somanuals.com](http://auto.somanuals.com/) TV manuals search

[http://tv.somanuals.com](http://tv.somanuals.com/)